**DOM** 

## **Consulta de materiais - Pergamum**

**Saiba como pesquisar a obra desejada.**

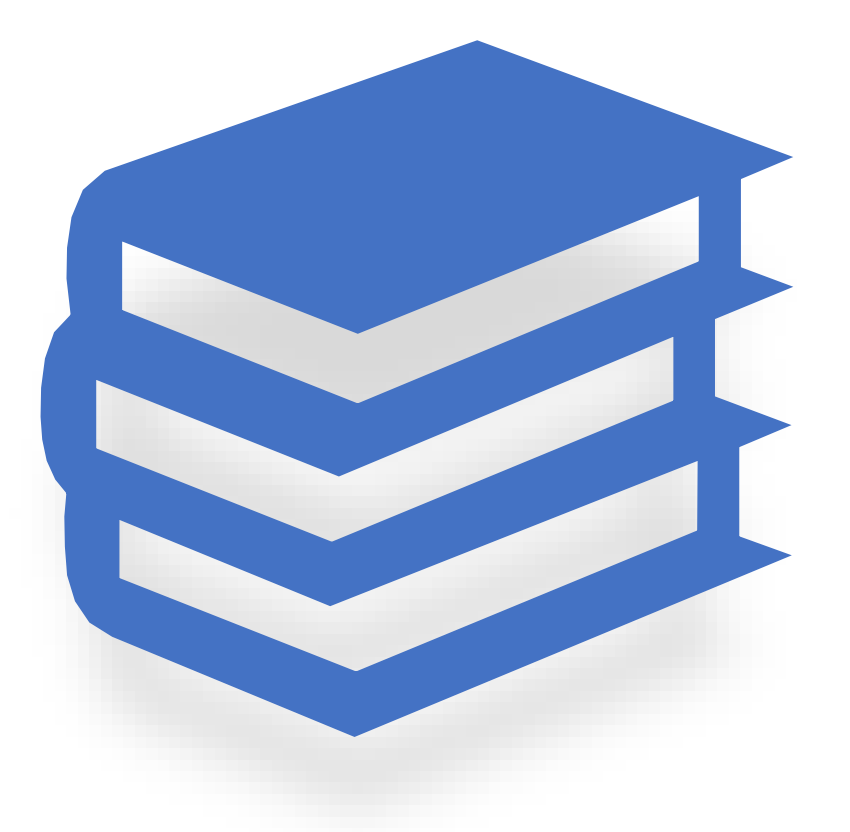

#### **Você pode acessar a página de Consulta diretamente pelo link disponível no site ou seguindo os passos pelo ULIFE:**

Esqueci minha senha

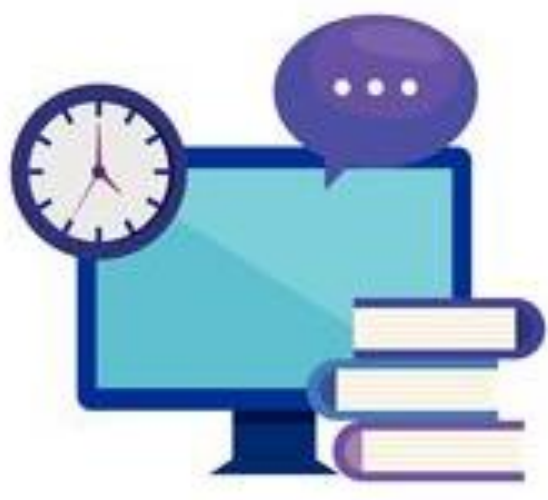

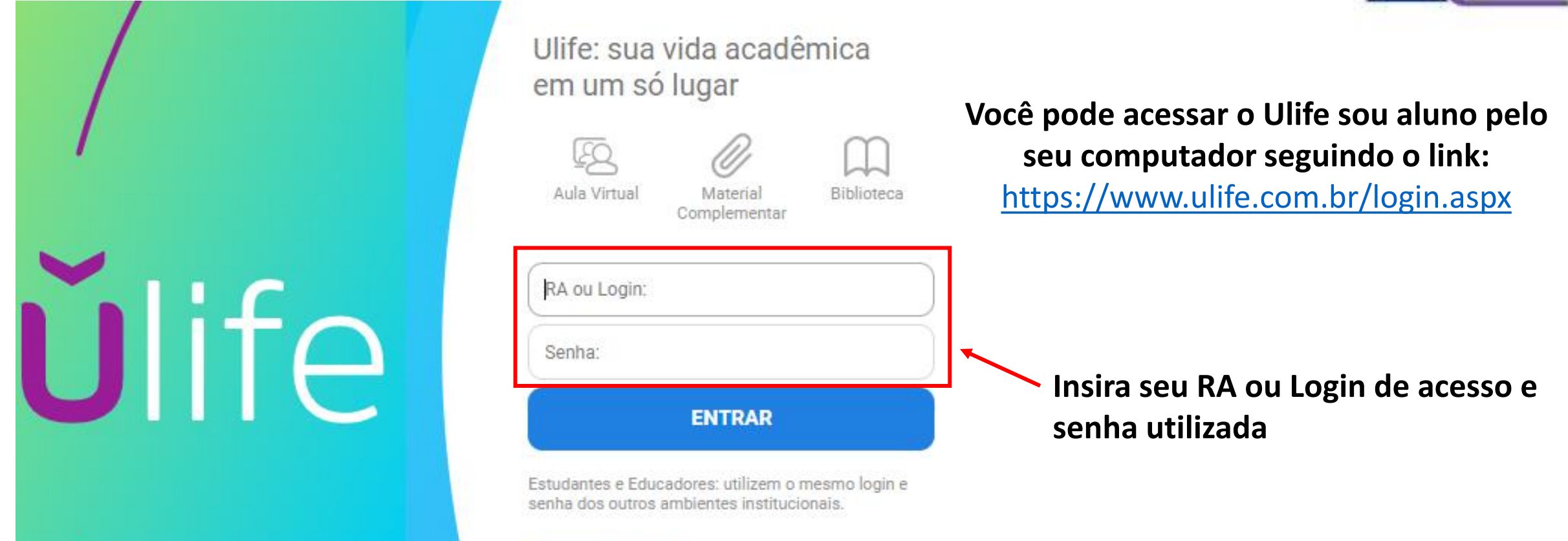

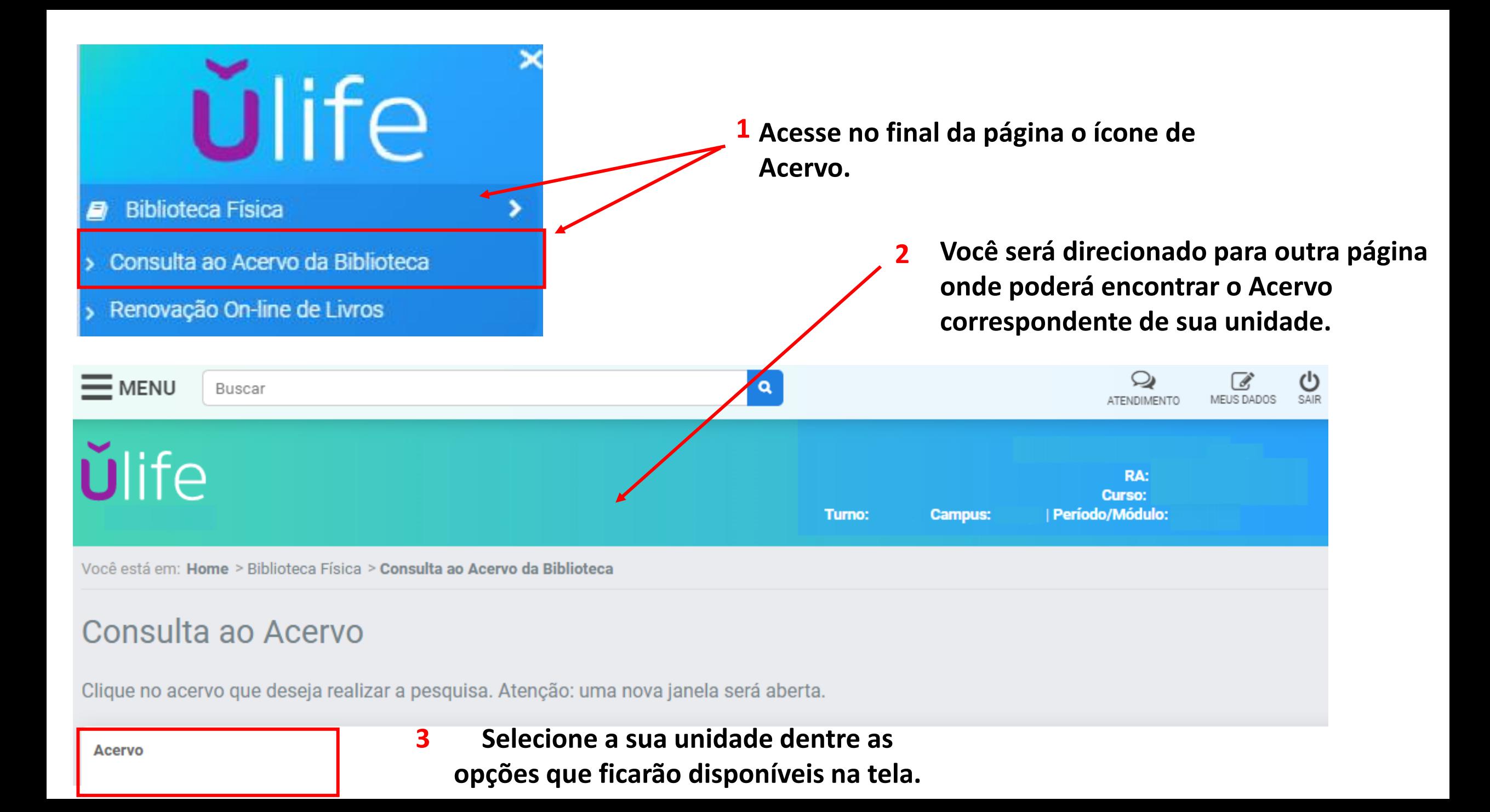

### **A página de busca fica disponível também nos terminais de consulta na biblioteca de sua unidade;**

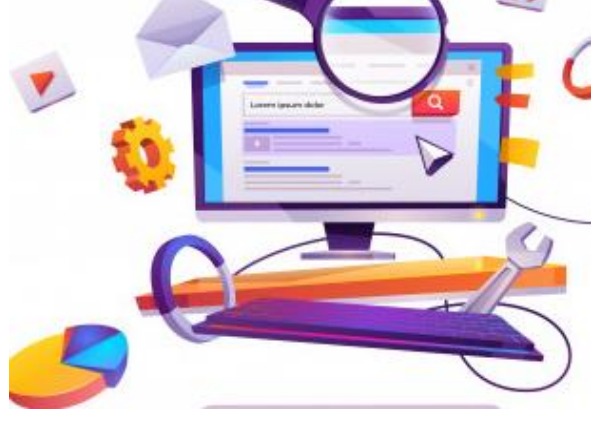

Digite o termo da busca (Por título, autor ou assunto).

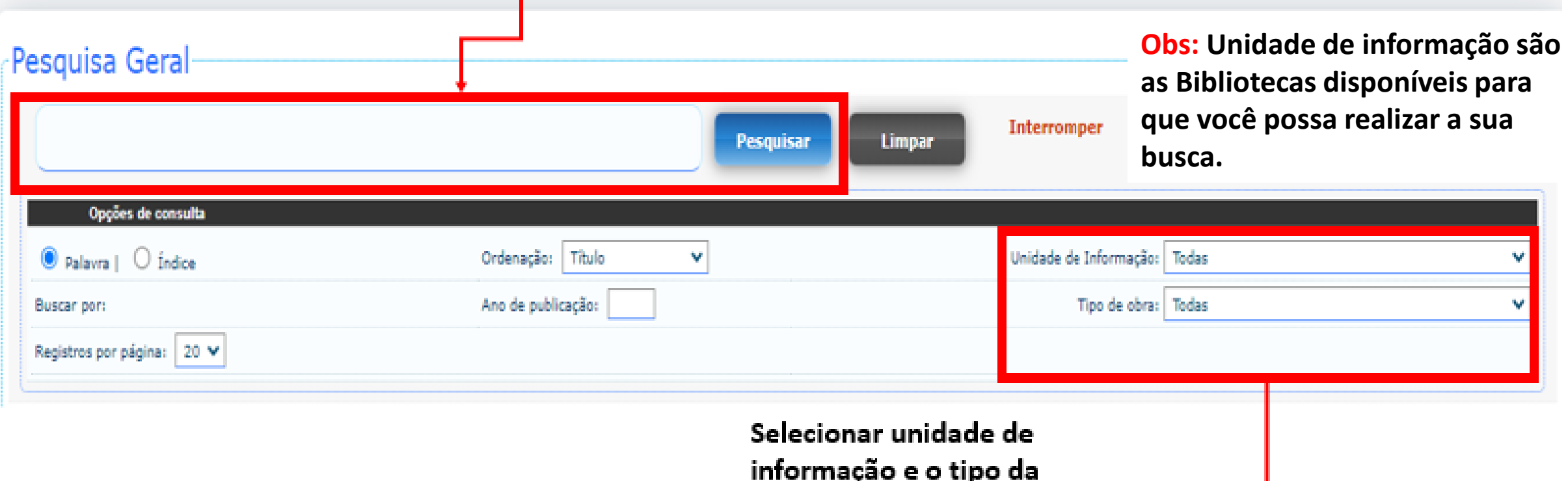

obra desejada.

#### **Exemplo de pesquisa:**

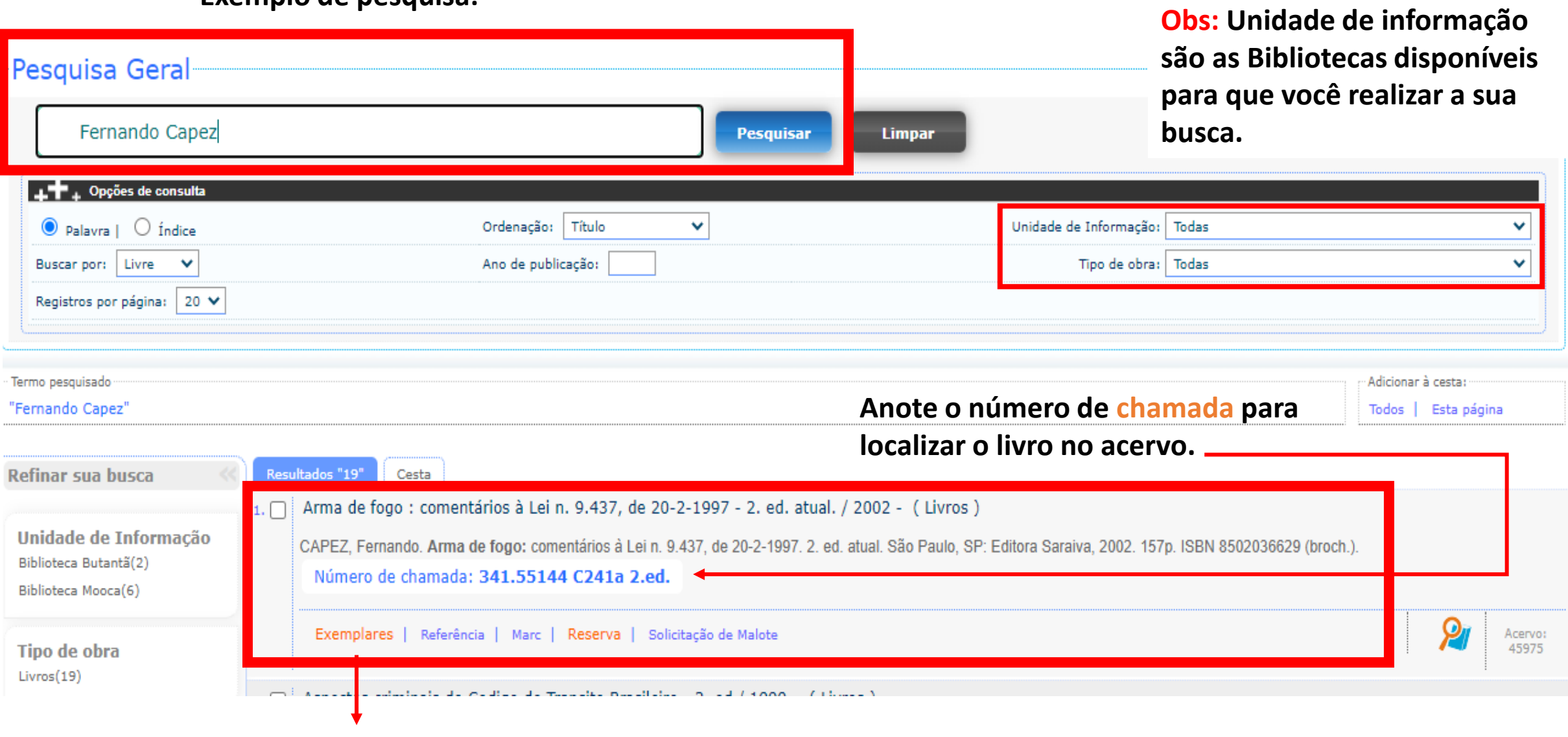

**Clique em: Exemplares para saber quantos títulos estão disponíveis no acervo.**

## **Pesquisa direcionada**

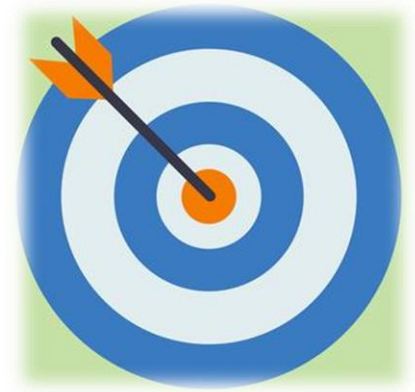

**Você tem disponível na página de consulta outras formas de pesquisa, uma delas é a busca Booleana;**

**Os operadores Booleanos combinam termos entre si, direcionando assim a pesquisa e aprimorando os resultados, deixando-os mais precisos.** 

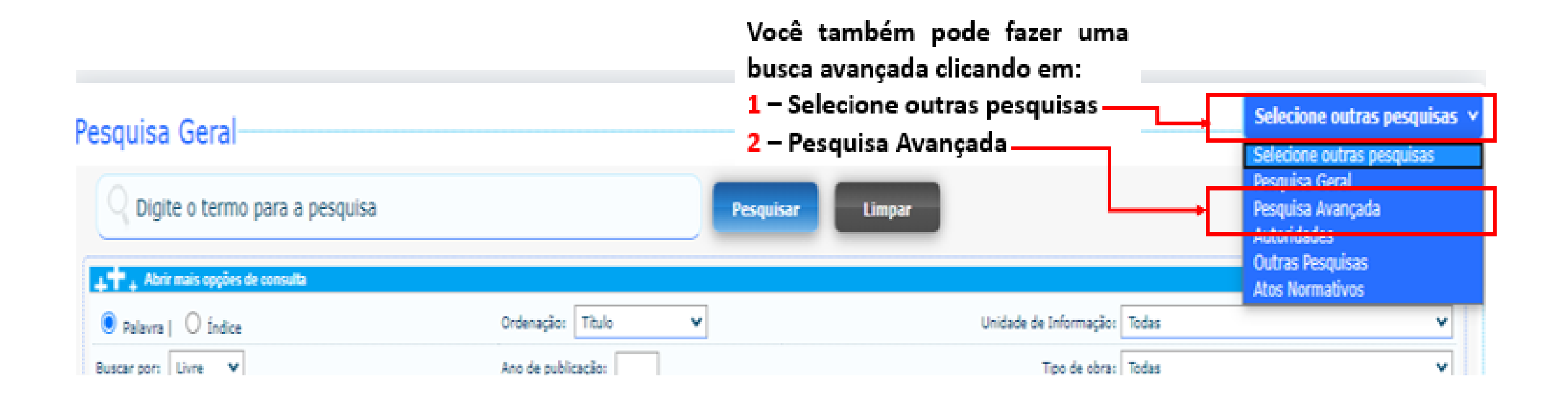

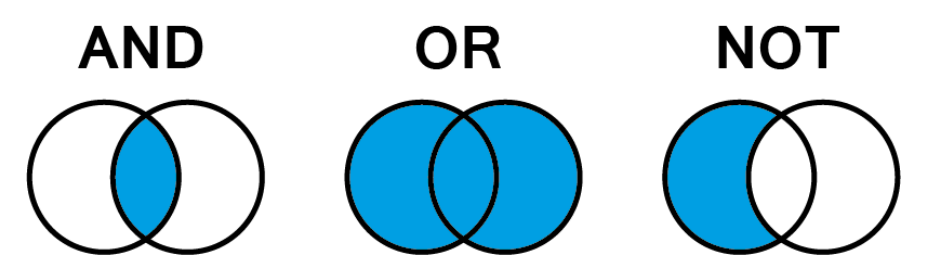

- ➢ **E:** Você pode combinar dois termos de busca. Exemplo.: Direito de família **E** Divórcio. Para que o resultado da busca sejam termos relacionado somente ao assunto desejado;
- ➢ **Ou:** São a união dos termos, assim, ampliando o resultado da pesquisa. Exemplo.: Transtornos mentais **Ou** Insanidade;
- ➢ **Não:** Considera o primeiro e exclui o segundo termo da pesquisa. Exemplo.: Saúde da Mulher **Não** Família;

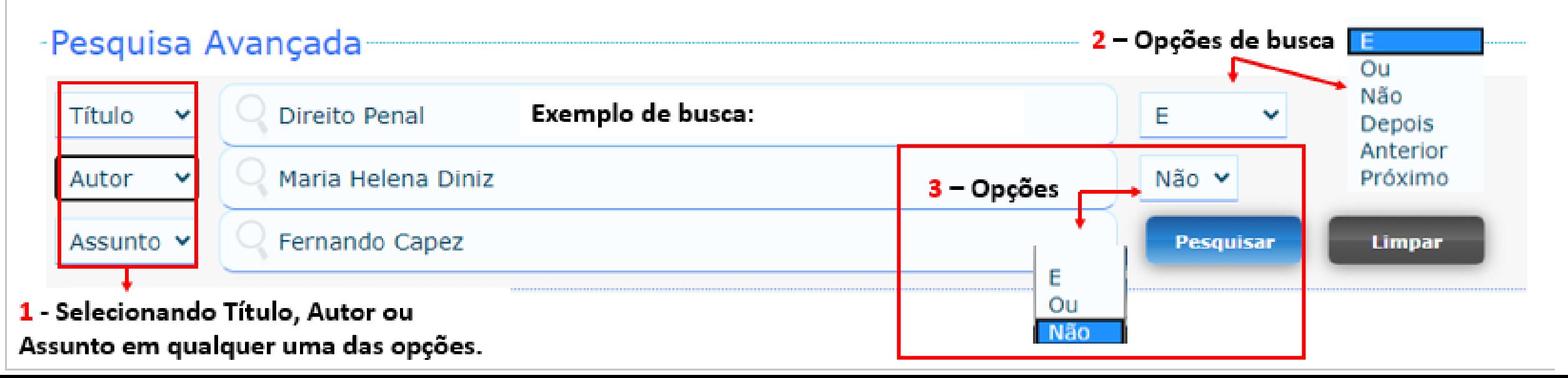

#### **Tenha também acesso a E-books pela página de Consulta:**

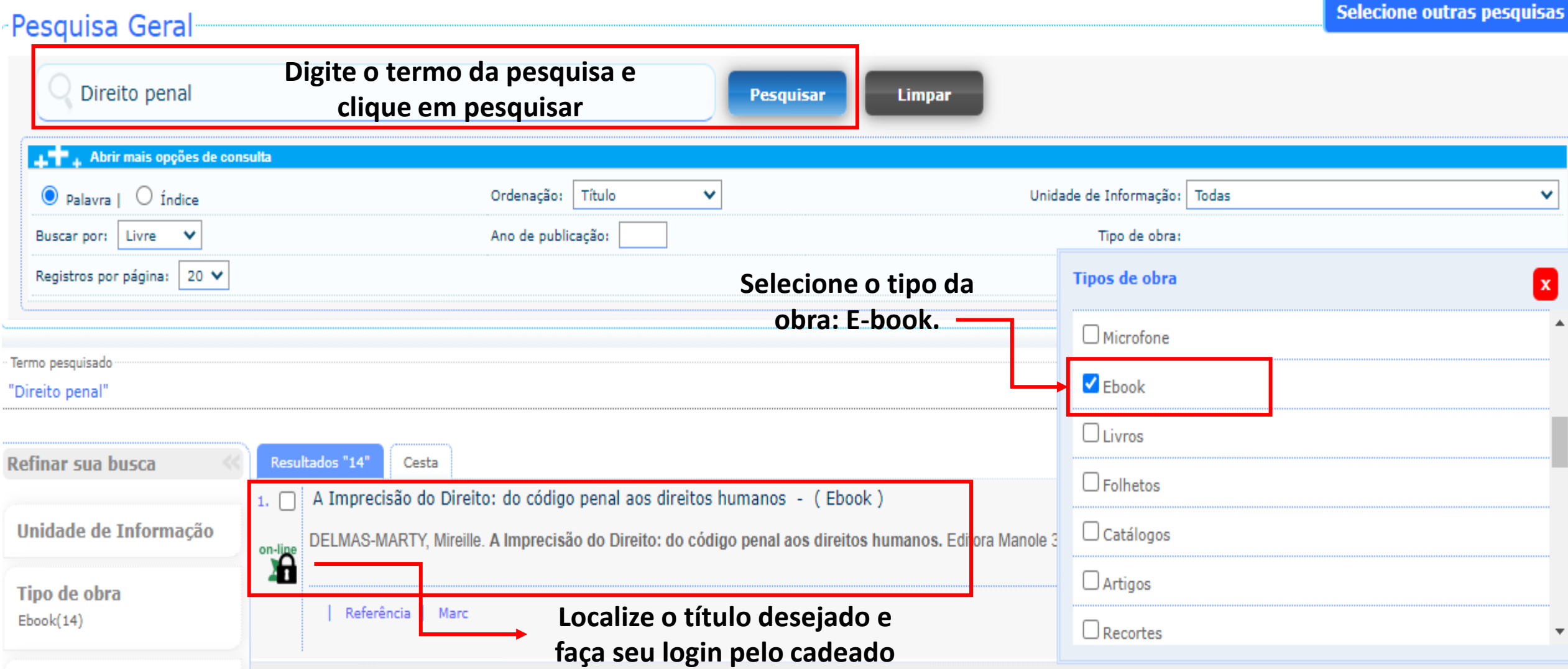

**Ao clicar o E-book solicitará login. acesso utilize seu RA ou CPF e senha utilizada na Biblioteca.**

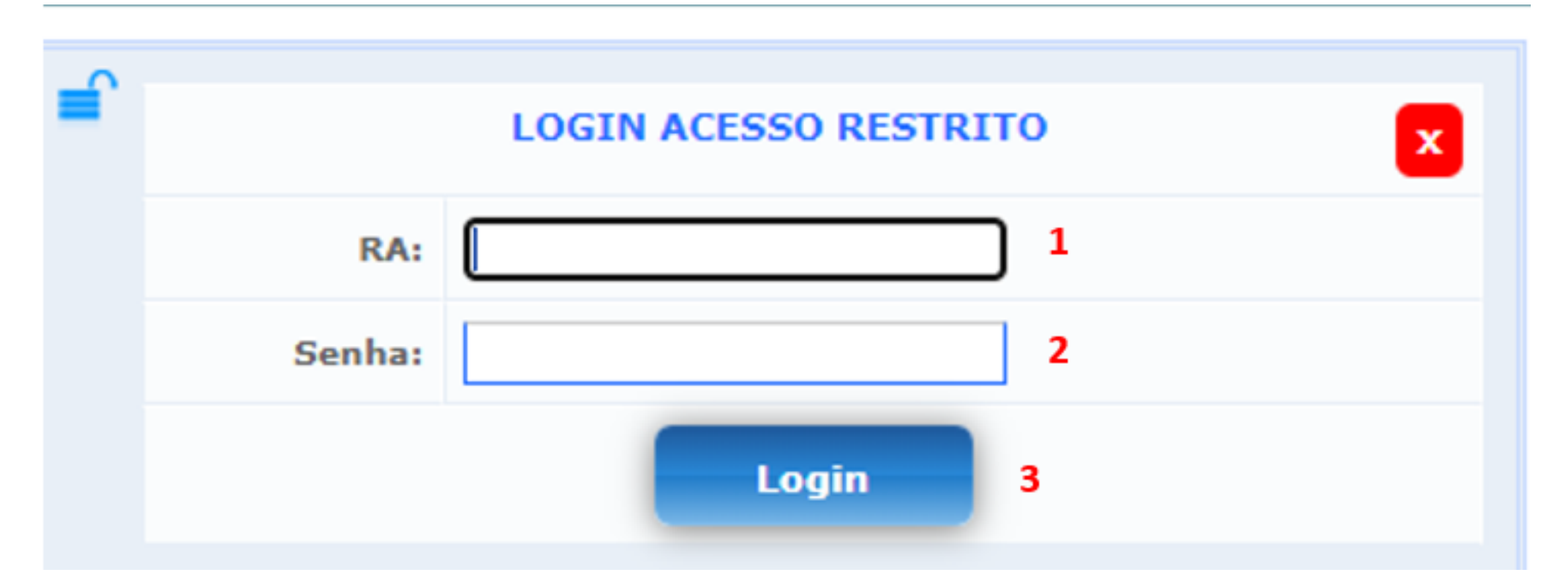

**Após o login, o título selecionado será aberto diretamente nas Bibliotecas virtuais com todas as funcionalidades disponíveis!**

# **Você sabia?**

Você já teve curiosidade em saber o significado dos números e letras na etiqueta dos livros?

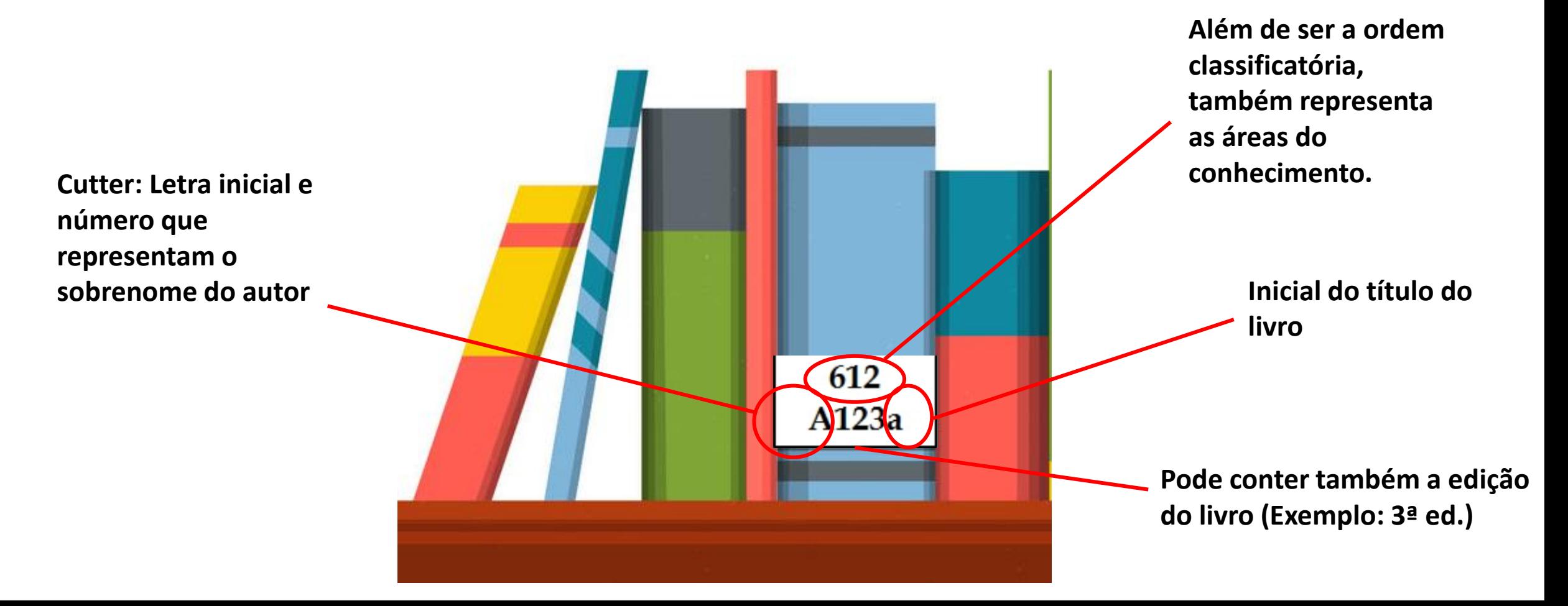

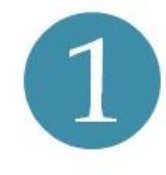

Nos Terminais de Consulta, o usuário poderá acessar os livros disponíveis nos acervos de suas respectivas Bibliotecas.

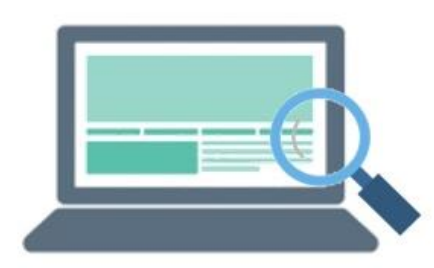

É possível pesquisar o material bibliográfico por assunto, autor ou título. Após a pesquisa, o usuário deverá anotar o Número de Chamada do material e se dirigir às estantes.

 $\equiv$ 

**COLOR** 

 $\frac{612}{A123a}$ 

612.015

 $N985m$ 

612.1

I7458

612.17<br>M423n

### **Localização dos livros nas estantes**

Os livros nas estantes são dispostos no sentido da esquerda para a direita; de cima para baixo.

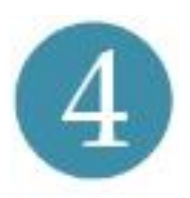

 $612.2$ <br>A254a

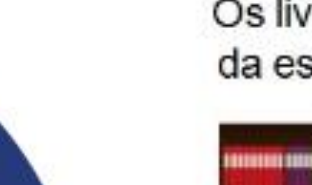

 $2\overline{ }$ 

**Exemplo de Número** de Chamada

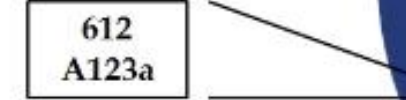

Os materiais são

organizados por uma ordem numérica

crescente e por uma ordem alfabética de sobrenome de autor.

612 = Fisiologia Humana

A ordem numérica representa as áreas do conhecimento.

## **Dicas:**

- ➢**Para consulta ao acervo físico anote sempre o número da chamada ele te auxiliará na busca pelas estantes;**
- ➢**Na dúvida solicite ajuda a equipe da biblioteca de sua unidade;**
- ➢**Terminal de Consulta: são os computadores que as bibliotecas tem disponíveis para que os usuários possam realizar a busca dos títulos no acervo físico;**
- ➢**Se não encontrar o título desejado de forma física verifique se ele possui a versão online;**
- ➢**Caso não encontre o título procure por um similar que cite os mesmos assuntos. Nele você pode encontrar o que precisa!**

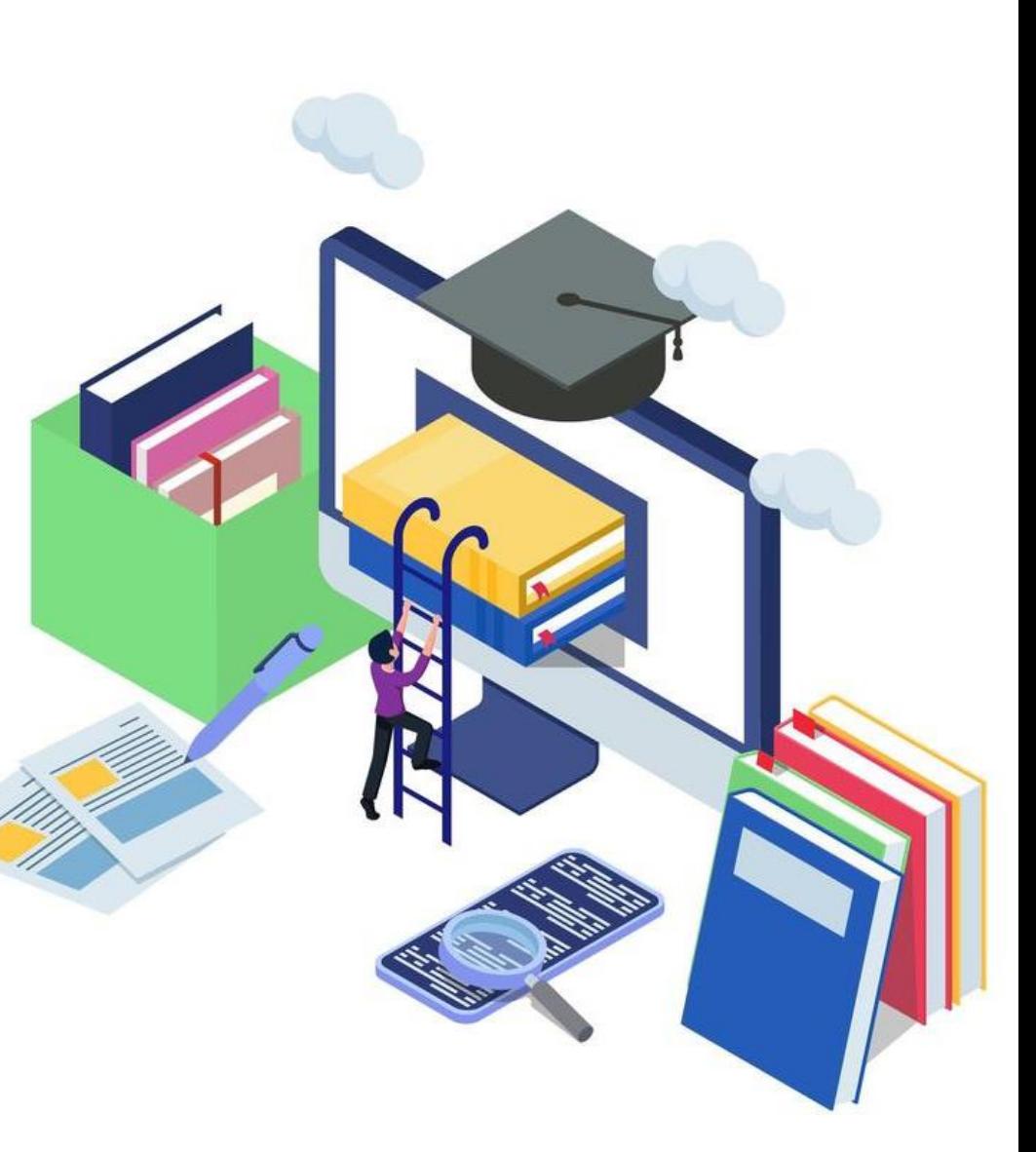

DUNS

## **Para mais informações consulte a biblioteca de sua unidade.**

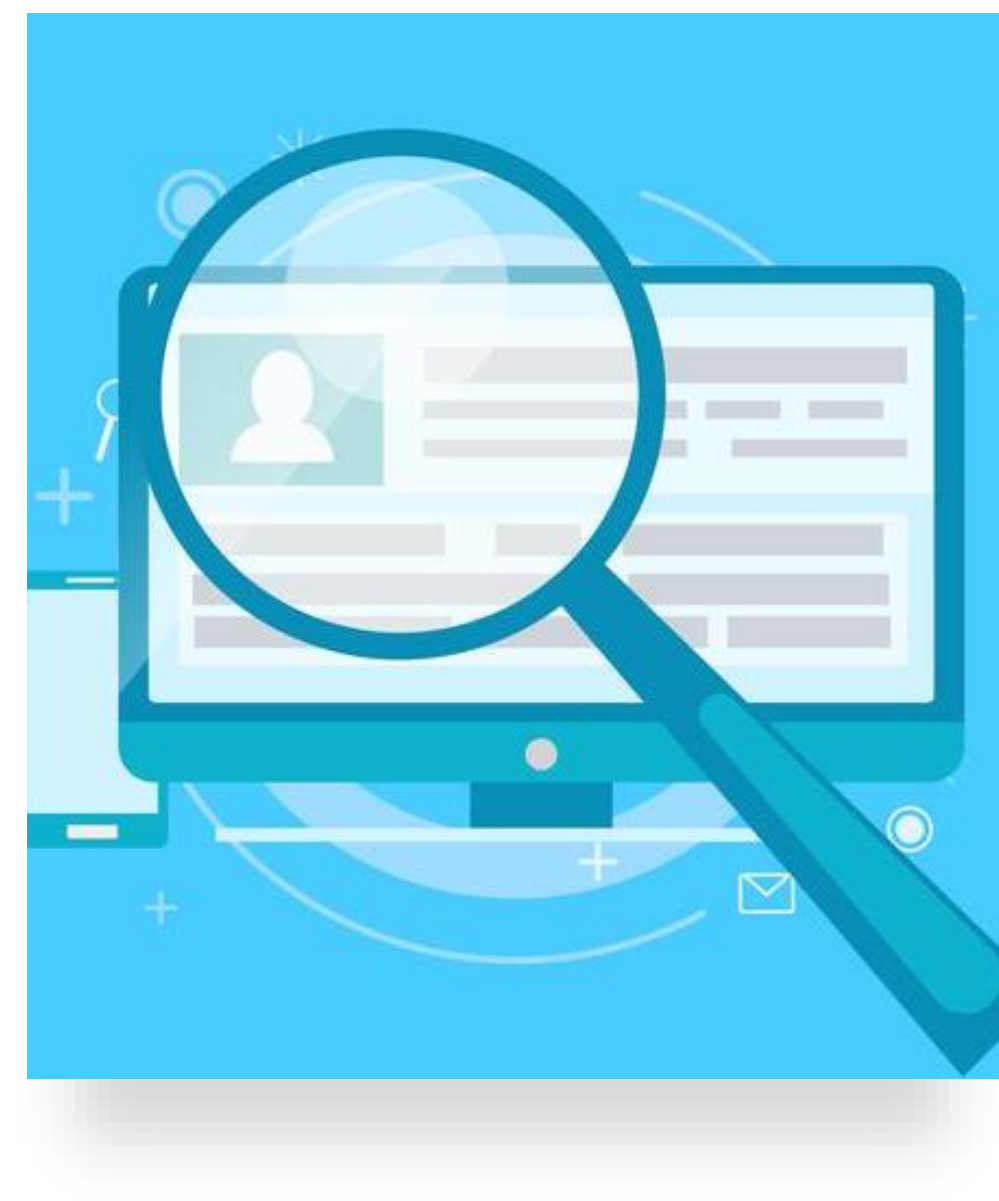